# **Thermocouple** logger

Plugging into a pc's printer port, Pei An's thermocouple-based temperature logger gives you six channels each capable of **the state** measurements in the range -270°C to 1370°C. Measurement resolution is 19 bits.

This article describes a low-cost six-channel temperature to data logger using thermocouples. The device connects d to the printer port of a pc via a standard printer cable. Six K-type thermocouples can be connected to the device using industry standard thermocouple connectors.

With the right thermocouples, temperatures in the range  $-270^{\circ}$ C to  $1370^{\circ}$ C can be measured. Figure 1 shows the complete system.

#### Thermocouple principles

When the junction of two dissimilar metals is heated, an e.m.f. is generated. This is known as the Seebeck effect and the junction is called a thermocouple.

Junctions are formed by *pi*visting the ends of two wires together and then welding them. The basic operation of a thermocouple is shown in Fig. 2. The sensing junction - i.e. the hot junction  $-$  is at the temperature to be measured. The reference junction, which is the cold junction, is held at a ref erence temperature.

Resulting emf is proportional to the difference between the

temperatures of the two junctions. The same of the emf depends on the composition of the two w

**CONTRACTOR** 

I widely used, It

**un temperature** uples are code for

tire<sup>I</sup> and

There is a family of industrial standard thermocouples and they are identified by types. Fig. 2. Ope range, composition and summardefined in the IEC584 stand rd. temperature measurement using

Type K thermocouple is probis suitable for temperatures rand 1370°C. Its positive arm is  $\parallel$ 5% nickel balanced by Al, Si and Mn - an alloy known is an alloy known as chromel which co 10% chrome.  $-270^{\circ}$ C to +

Type K thermocouples have the second of accuracy:

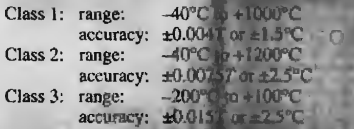

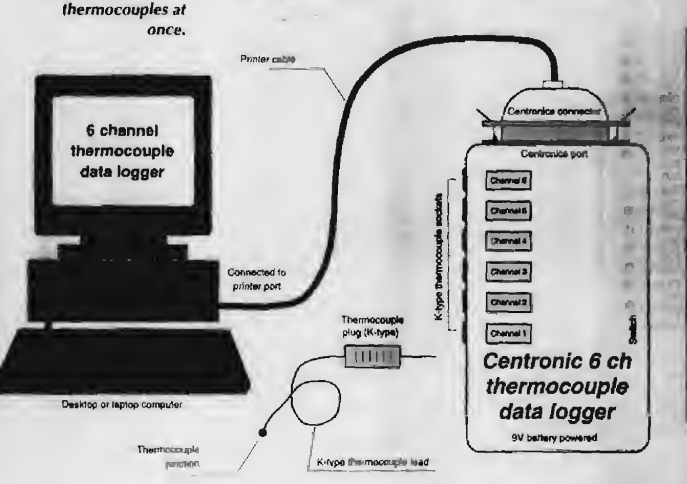

Since the logger is based on croot devices, it can be implemented compactly and operated from a 9V battery.

fig. I. Linking to the pc via its LPT port, the data logger takes readings of up to six

The larger of the two deviation values should be chosen. Value T is the temperature measured by the thermocouple.

Figure 3 illustrates the emf values as a function of temperature in degrees colain for various types of thermocouples. The output is reasonably linear over a wide temperature range. But above a certain temperature, the emf falls off. Knowing the emf, you can find the temperature using a polynomial.

$$
T = A_0 + A_1 X + A_2 X^2 + A_3 X^3 ... + A_n X^n
$$

in which  $T$  is the temperature in degrees celsius,  $X$  is the thermocouple output volts  $\mathbf{r}$  e in volts,  $A_{0-n}$  are polynomial coefficients which are unique to each type of thermocouple

and *n* is the order of the polynomial. The relationship between the e.m.f. versus temperature can be found in the 1EG584 international thermocouple reference tables.

and have a wide operating temperature range.

a reference temperature.

sured by a voltmeter.

surements.

thempoctuple connected to **TROOPER** using a community

 $0$  deg  $0$ 

ice bath or electronic<br>zero point refarence

Thermocouple wires can be as small as 50um in diameter - or even less. As a result, thermocouple junctions can be<br>made very small, especially it a but joint is used. Due to the<br>nude very small, especially it a but joint is used. Due to the<br>low mass lavolved, and illusconds. Th

Industrial thermocouple i come in different forms. They<br>have to be chosen to suit the individual application.<br>A classical way to measure temperature using thermocou-

ples is shown in Fig. 42. The sensing junction is at the temperature to be measured. The reference junction is placed at

a television providing the reference temperature is to use<br>an insulated barh containing water and ice. This will give a<br>temperature exactly at  $0^{\circ}$ . The emf is proportional to the<br>temperature difference be ween the jun

The emf from multiple thermocouples can be measured using methods shown in Figures 4b and 4c. Such methods are especially useful for multi-channel thermocouple mea-

These methods require the temperature of the connection terminals to be known. This can be done using a reference one of terminals, as in Fig. 4b), or<br>interhed to the terminals for mea-

σ

Ø.

 $\circ$ 

Ø

Ø

Ø

ø

 $\mathcal{Q}$ 

erminals of a multi-channel data

**Temperature to** 

asured

Continued to 1 fler listing

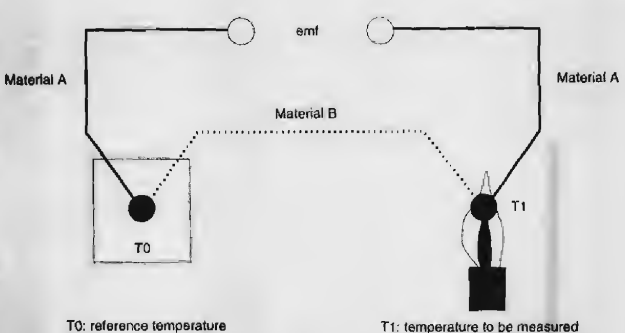

T0: reference temperature

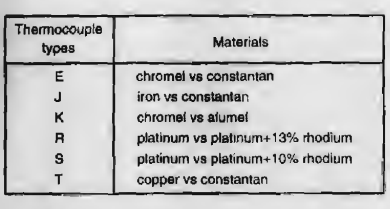

Fig. 2. In a conventional thermocouple sensing arrangement, emf produced is proportional to the difference between two thermocouple junctions one at a reference temperature, the other at the temperature to be determined.

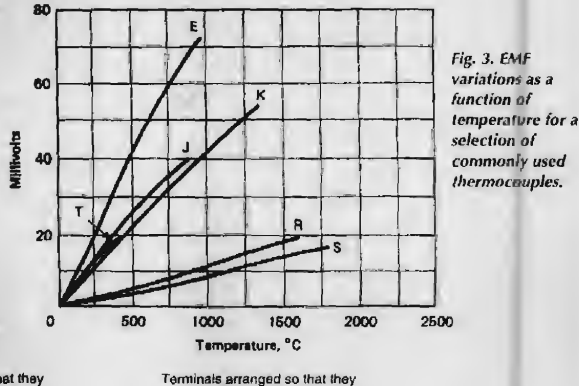

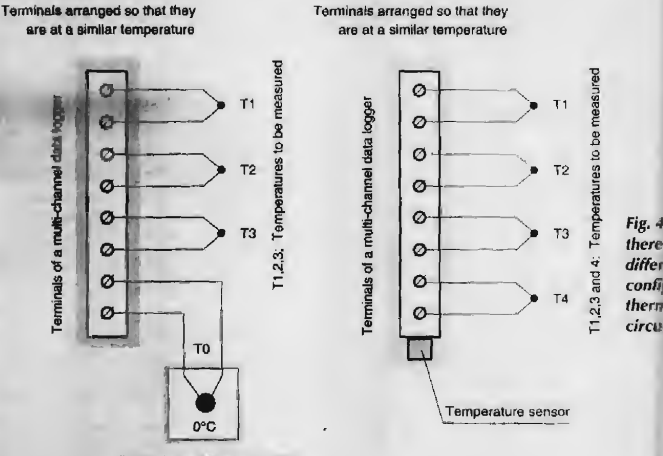

(c) multi-channel measurement

(using an on-board temperature sensor)

External ice bath or electronic<br>zero point raference

(b) multi-channel measurement (using an external temperature reference) Fig. 4, In practice, there are several different ways of configuring the thermocouple circuit.

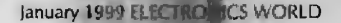

dal fi

```
Program thermocouple_logger;
('6 channel temperature logger using thermocouples
   Hardware and software developed by Dr Pei An, 1/98*)
(DATA FORT: DBO-CLK, DB1-A0, DB2-CONV, DB3-CAL, DB4-ADD0;<br>DB5-ADD1, DB6-ADD2 DB7-ADD3
               ADD1 to ADD3 connected to A0, A2 and A3 on multiplexer
STATUS FORT DB6-READY, DB7-DATA IN )<br>( A0=0 selects expanded analogue input channel
   A0=1 selects on-board analogue multiplexer )
( address=0 for batter voltage monitoring
   address=1 for on-board temperature sensor, 10mV/deg C
   address=2-7 for voltages inputs (6 off) )
uses
   Crt. dos:
                                                                                               Participants Inc., Inc., Inc., Inc., Inc., Inc., Inc., Inc., Inc., Inc., Inc., Inc., Inc., Inc., Inc., Inc., Inc., Inc., Inc., Inc., Inc., Inc., Inc., Inc., Inc., Inc., Inc., Inc., Inc., Inc., Inc., Inc., Inc., Inc., Inc
Var
                                                                                              AD anti-June
   ch.command.i:byte;
                                                                                               m
   Datax: array [1..30] of byte;
   unitx:char:
   P_address, dummy; integer;
Function bitweight(bit:byte):real;
var
  pl, i: longint;
                                                  VARIETY
begin
   P1.51.if bit=1 then bitweight:=1
          else begin
               for i:=1 to bit-1 do PI:={P1*2}bitweight: =pl;
                end:
end;
    -- Detect LPT base addresses ---- *)
Procedure Centronics_address;
 (* $000:$0408 holds the printer base address for LPT1
   $000:$040A holds the printer base address for LPT2<br>$000:$040C holds the printer base address for LPT2
    $000:$040e holds the printer base address for LPT4
    $000:$0411 number of parallel interfaces in binary format*)
var
    lpt:array[1..4] of integer;
    \texttt{number\_of\_lpt, LPT\_number, code; integer} \textit{;}kbchar: char:
 begin
    clrscr:
    LPT\_number: = 1;('to set default printer*)
    number_of_lpt: = mem [$0000:$0411];
                                          ('to read number of installed Centronics ports')
    number_of_lpt:={number_of_lpt and (128+64)) shr 6;
                                                                     ('Bit manipulation')
                                          (*Memory read procedure*)
    lpt[1]: < nemw[$0000:$0408];
    lpt[2]:-nemw[$0000.$040A];
    \begin{array}{l} \texttt{lpt[3]:} \texttt{=memw[50000:9040C]},\\ \texttt{lpt[4]:} \texttt{=memw[50000:5040E]}, \end{array}textbackground(blue); clrscr;
    textcolor(yellow); textbackground(red); window(10,22,70,24); clreer;
    writeln('Number of LPT installed
                                                                ', number_of_lpt:2);
    writeln('Number of LPT installed : ', nu<br>writeln('Addresses for LPT1 to LPT 4: ', 1pt[1];3,'
                                                                          \frac{1}{1} ipt [2]:3,
                                                                                                   1p(3)13,
 2pt(4):3;write('Select LPT to be used (1, 2, 3, 4) :\cdot);
    delay (10001)
    if number of lpt>1 then begin
                                (select LPT1 through LPT4 if more than 1 LPT installed)
           repeat
           kbchar: = readkey;
                                                    , ("read input key")
           val(kbchar, LPT_number, code);
                                                     (*change character to value*)
           \texttt{until (LPT_number&gt;=1) and (LPT_number&lt;=4) and (Ipt[LPT_number]<&gt;0)end:
    clrscr;
    P_address:=lpt[LPT_number];
    writeln('Your selected printer interface:
                                                               LPT', LPT_number:1);
    write('LPT
                     Address
                                                                '. P_address: 3);
                                                                                                                   ويستشير
                                                     \mathbf{r}delay(1000);textbackground(black); window(1,1,80,25); clrscr;
 end:('--- read duta from STATUS port of po---')
 Function Read_status_port(P_address:integer):byte;
 var
    bytel:byte;
  begin
    bytel: = port[P_address+1];
                                           (*read a byte from the status port*)
    bytel:=bytel and (120+128);
                           (*11111000 (MSB to LSB) and 0dddd... = 0dddd000*)
    Read_status_port:=bytel shr 3;
                           ('shift 3 bit right, Read_status_port = 0000hhhh')
 end;
 ("--- Write data to DATA port of pc-
 Procedure Write_data_port(P_address:integer; port_data:byte);
 ('no lines in the Data port are not inverted*)
 begin
    port [P_address] := port_data;
                                          ('output a byte to the data port')
```

```
end;
Function Input_data:byte
begin
  input_data: = rand_status_port(P_address);
end;
Function CAD: longint;
(Calibrating the A/D converter)
begin
   command: 0)
  port (P_addrews) := 868+command; {CONV=0, CAL=1}
   delay(20);delay(JU);<br>Port[P_address];=4+8+0+0mwand; (CONV=1 and CAL=1, celibrating started)<br>Port[P_address] {-TEDY goes low to indicate a complate conversion)<br>. Terms (CONV=0, CAL=0)<br>port[P_address]:ecommunicate (CONV=0, CAL=0)
   delay(2000);
end:Function voltage (address byte) : real;
(read voltage )
var<br>sum real!
   v:array [1..10] of real:
   i.ix.integer
begin
   sum := 0command: AAO*2+address*32;<br>Port[P_address]: A4+Co_mand; (CONV=1, CAL=0)<br>repeat until (input_d_ta_and 8)= 0;
                           (-MEDY goes low to indicate a complete conversion)
   delay(1)for i=1 to 10 do
          ·loogin
             datas[21-1] sl-round((input_data and 16)/16);
                           (note: DB7 of the status port is inverted)
                port [F_address] :=1+command;<br>(CLK goes from low to high to start shifting)
                port [P_Address] := command;<br>[Cal goes from high to low to clock out next bit)
   for i.el to 20 de bagin sum:=sum+bitweight(i)*datax[i] end;<br>voltagen=jsum = 0°256°256) /8/256/256°2.500; (bipolar shifting)<br>port[P_address :=command;
   dulay (180) /
end:Function TC( masslibyte) : real;
(*read temperature from a channel, channel=1 to 6*)
var
   tempirmals and
begin
    temp:={voling=[1,1)/0,01 + (voltage(1,channel+1))/0.0000405);
   TCs = temp1<br>if (to pa=1500) then TCs = 0;
    if (tempea-100) than (C:=0)
end;
Procedure Mussure_all;
begin
   gots' (10,25); write(1
                                           Press any key to stop logging');
                                      Data read from the data logger');
    gotoxy(10,1) ; write();
    repeat
        gotoxy(21,10); write('Battery voltage :', voltage(1,0)*5.7:10:1,' [V]');
        gotony(21,11); a let'On-board temp. :', voltage(1,1)/0.01:10:1.'<br>for limits S
                                                                                                \{deg C\}' ;
        for limb
                                w
                                              .
                                                                \sim\begin{aligned} \text{and} \quad & \frac{1}{\text{order}} \frac{1}{\text{order}} \left( \frac{1}{\text{order}} \right) \text{,} \end{aligned}: ', \mathcal{IC}(1) : 10 : 1, ' [deg C]');
                                                      Continued by Household
                                      -until be all
and.and the same said.
                                    Total Charles Company
Procedure Diagrams
(A diagram showing the impout of the data logger)
begin
    window(1,1,00,75)Textbackground (blue) ;
    textcolor(yellow);
    clxscxwritmla(' Layout of the 6 channel thermocouple data logger');
    written in <math>\BoxFeatures');
                                                                                       writeln<sup>*</sup>
                                                                                           6 K-type thermocouple sockets');
                                                                                       \mathbf{g}writalni<br>writalni <asp = 1<br>writalni <asp = 1<br>writalni =
                                                                                       \mathbf{R}19-bit A/D conversion accuracy');
                                          Channel 6
                                                                                       \mathbf{\hat{B}}Measurement range');
                                                                                               -100 to 1350^{\circ}C
                                                                                                                    \cdot ) \cdot\frac{\text{wrttoln}^*}{\text{wrttoln}^*} \leftarrow \frac{1}{2}Channel 5
                                                                                                ±2°C accuracy');
                                                                                       \betaCentronics port connection');
    writeln(* exec
                              . .
                                          Channel 4
                                                                                       \mathbb{R}On-board temperature sensor');
                                \overline{\phantom{a}}writeIn[]\mathbb{R}A PP3 9V battery required');
```
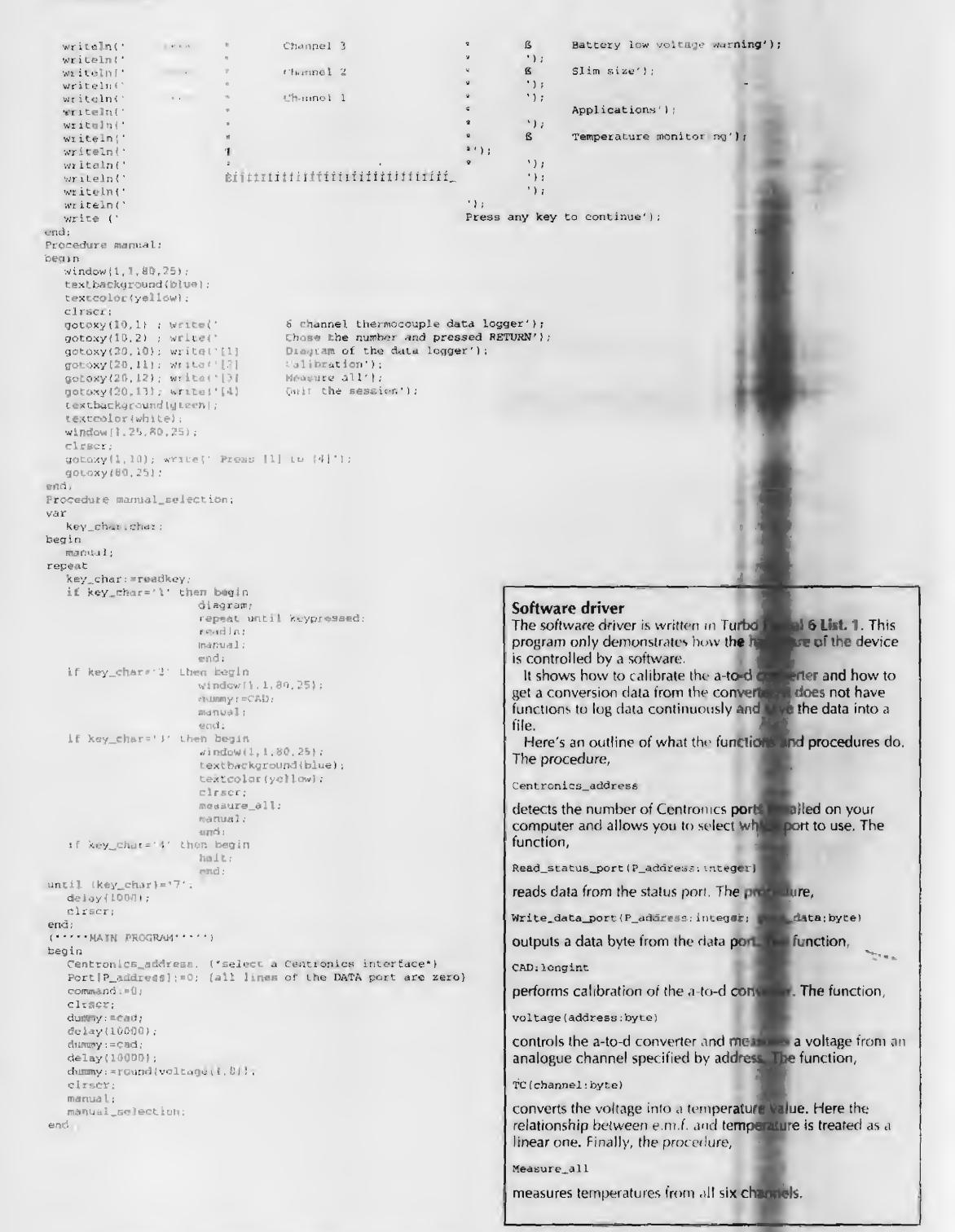

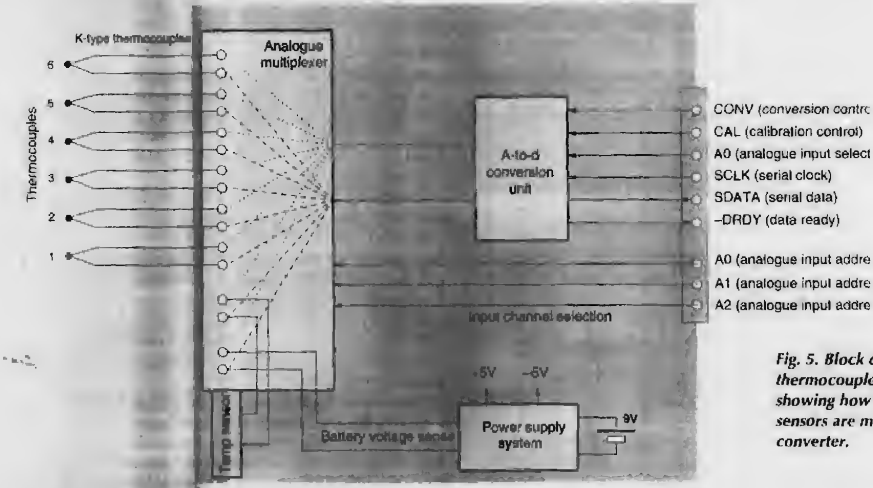

suring the temperature, Fig. 4c.

All the terminals should be kept at a similar temperature to minimise errors in the reference temperature. This can be done by mounting all the terminals on a piece of copper plate and keeping them away from heat sources.

#### Overview of the hardware

Figure 5 is a block diagram of the thermocouple data logger. The device consists of four units: the a-to-d conversion unit, the analogue multiplexer unit, the temperature sensing unit and the power supply unit.

The a-to-d conversion unit is based on a CS5504 20-bit ato-d converter. When it operates in bipolar mode and the voltage reference is 2.5V, it could measure an input voltage as small as ±5.45µV. Note that the K-type thermocouple gives  $40\nu$ V/°C.

In order to measure six channels of thermocouple signals, the data logger uses a  $MAX337$  analogue multiplexer. This device provides tight differential analogue inputs. Six of them are used for thermocouples. One is used for the onboard temperature sensor and one is used for monitoring the voltage of the battery.

The temperature sensing unit is based on an LM35DZ celsius temperature sensor. It measures the temperature of the terminals on the circuit board. This is the reference temperature for calculating temperatures measured by thermocouples.

The power supply unit comprises a low-power, low-voltage-drop +5V HT1050 voltage regulator and a 7660 voltage inverter to generate  $E-5V$  supply from the +5V power supply. The -5V power supply is used by the CS5504 and the MAX337.

#### The CS5S04 a-to-d converter

For a-to-d conversion, <sup>1</sup> chose the dual-channel 20-bit CS5504. This device uses delta-sigma conversion and has serial i/o. It provides low-cost, high-resolution measurement at output word rates up to 200 samples per second.

Being a cmos device, the CS5504 draws less than a milliamp from the supply. It consists of a delta-sigma converter, c a voltage releas<sub>tion, a</sub> cuitoration microcontroller, a static in ram, a digital filter and a serial interface, Fig. 6.

The on-chip digital filter provides mains rejection at 50Hz for and 60Hz when the device is operated from a 32.768kHz crystal, which gives a 2QHz sampling rate. The on-chip selfcalibration circuitry ensures minimum offset and full-scale errors in a conversion.

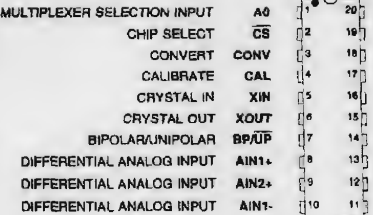

CONV (conversion contrc CAL (calibration control) AO (analogue input select

•O M (analogue input addre A2 (analogue input addre

 $\frac{1}{2}$ a

 $20$ 

 $18<sup>1</sup>$ 

 $\overline{\mathbf{B}}$ 

 $17$ 

16

 $15<sub>1</sub>$ 

 $\frac{1}{5}$ 

 $\frac{1}{2}$ 

Fig. 5. Block diagram of the thermocouple measurement subsystem showing how readings from the six sensors are multiplexed into one a-to-d converter.

> nany DATA READY **BDATA** SERIAL DATA OUTPUT **SCLK** SERIAL CLOCK INPUT yp. POSITIVE DIGITAL POWER DGND DIGITAL QROUNO VA-NEGATIVE ANALOG POWER POSITIVE ANALOG POWER VA+ VOLTAGE REFERENCE INPUT **VREF-**VREF+ VOLTAGE REFERENCE INPUT AIN<sub>2</sub> DIFFERENTIAL ANALOG INPUT

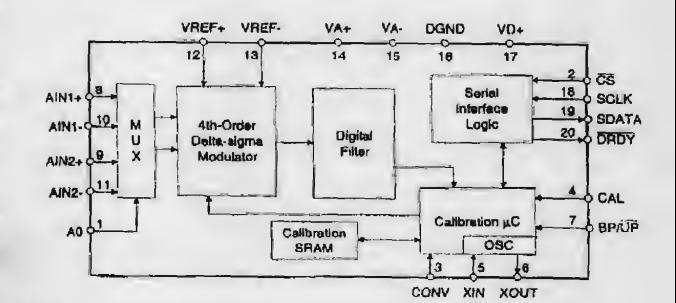

Three operating states are possible with the device; standby, calibration and conversion. Stand-by state is entered after the device has completed an operation and no command is given to it. After a power-on, a wake-up period comprising 1800 clock periods exists before the device enters the stand by state,

Calibration must be performed before a valid conversion can be made. The calibration state is entered when CAL is high and CONV goes from low to high. During calibration, the device first perforrns an offset calibration and then a gain calibration. This is conducted by the on-board calibration micro-controller. Calibration takes 3246 clock cycles and the calibration coefficients are stored in the calibration static ram for use during conversion.

At the end of the calibration cycle, the microcontroller checks the logic state of the CONV signal. If it is low, the device enters the stand-by mode, waiting for further instruction. If it is high, the device performs conversion on one of

Fig. 6. At relatively low cost, the CS5504 cmos a-to-d converter provides 20-bit measurement resolution and has on-chip mains rejection filtering.

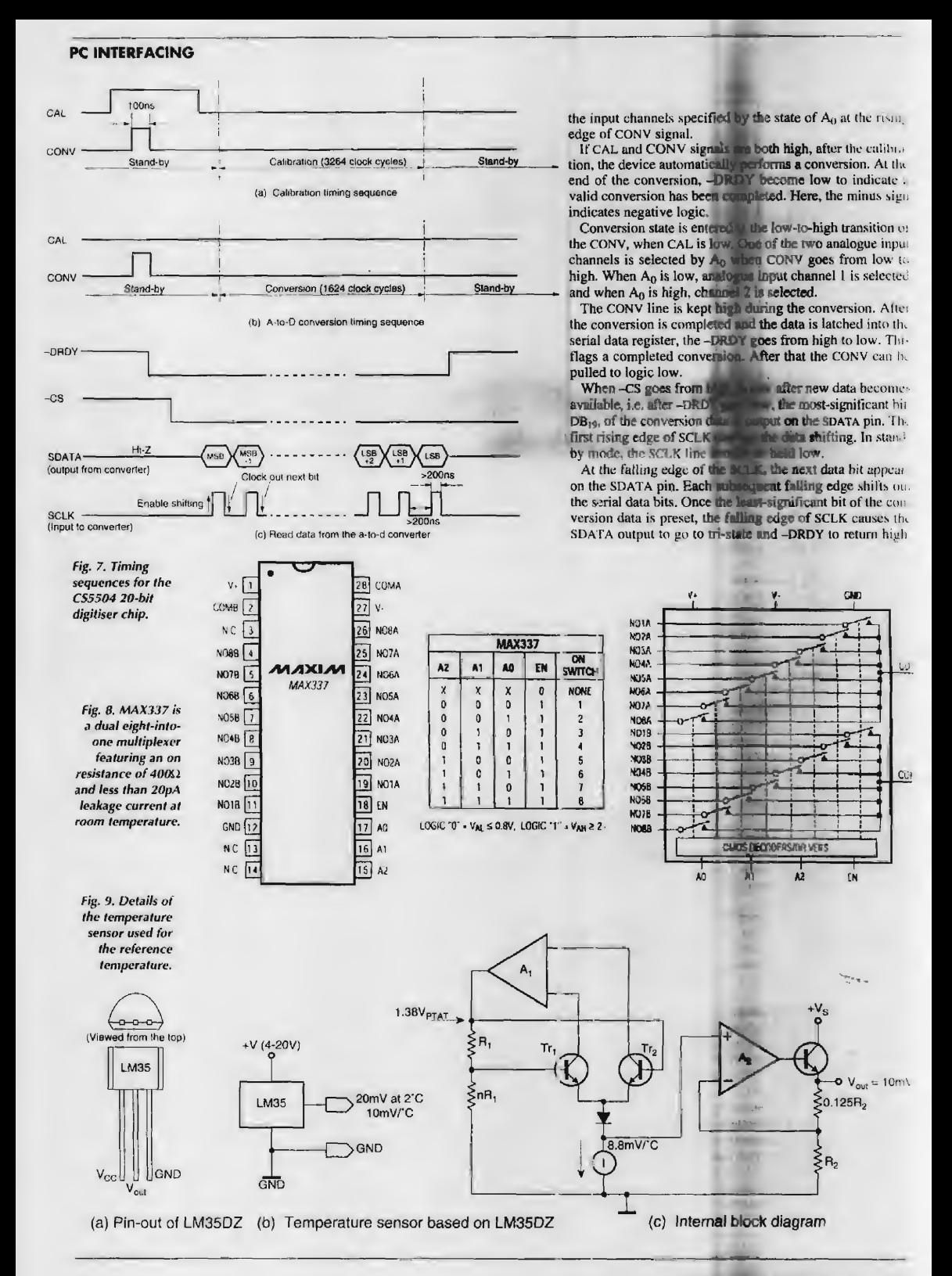

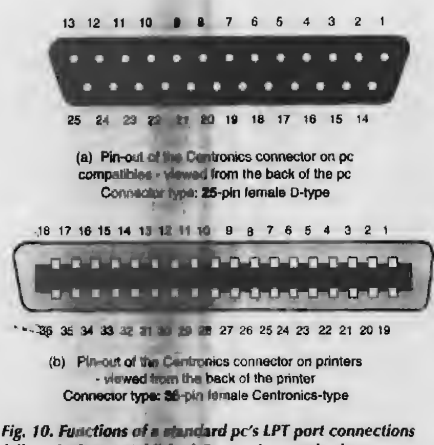

follow the long-established Centronics standard.

# The Centronics printer port

Pin layout and functions of a pc's Centronics printer port is shown in Fig. 10.

Details of the port can be found in reference 3. In brief, a standard Centronics port contains three i/o ports. One port is the DATA port, comprising eight outputs, another is the CONTROL port which consists of four outputs and the third is the STATUS port which is made up of five inputs.

The DATA and CONTROL ports are output ports and the status port is an input. The computer uses these ports to output data and the STATUS port to input a five-bit word.

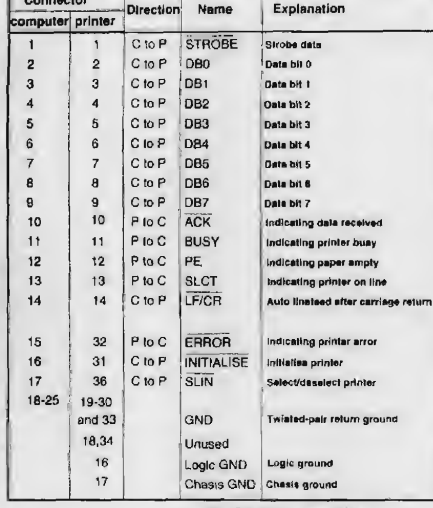

Pin functions of the Centronics port connectors

 $'C' = Computer$   $P' = P$ rinter

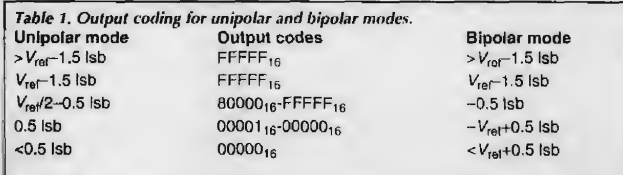

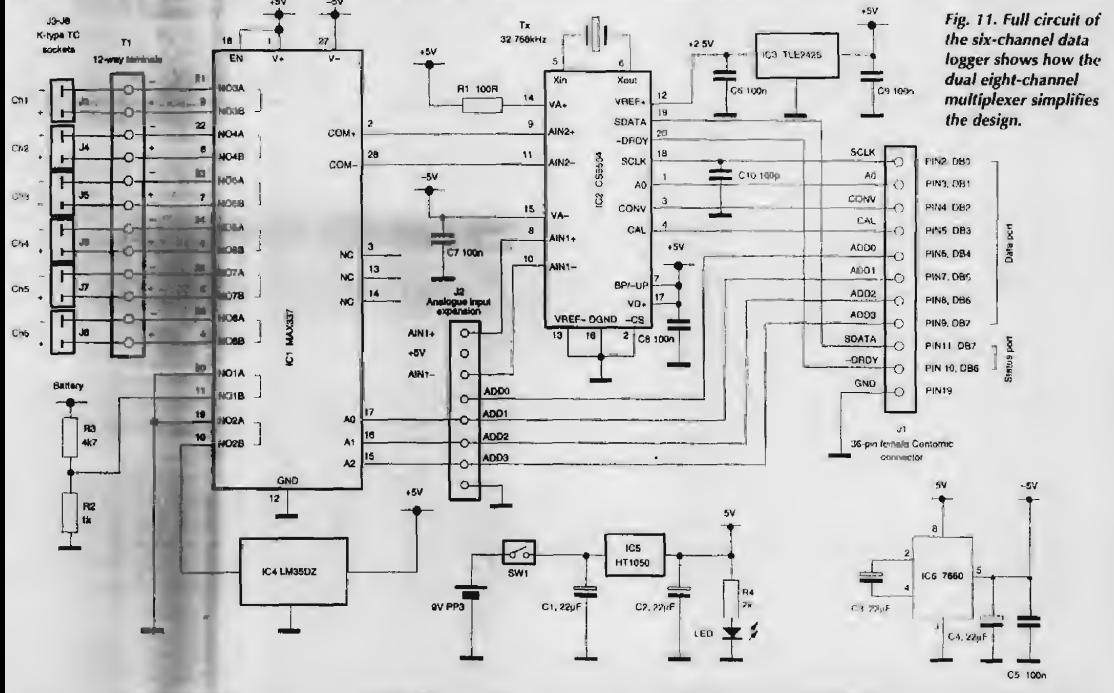

January 1999 ELECTRONICS WORLD

This indicates that the serial data register is emptied. Only under this condition can ihe serial port registers be updated with new data on completion of another conversion, Fig. 7.

The input signal can be configured for a unipolar or bipolar signal depending on the status of BP/-UP line. The CS5504 converter outputs data in a binary format when converting unipolar or in offset binary form when converting a bipolar signal. Table <sup>1</sup> shows the output coding for the two measurement modes.

More details on the CS5504 are available in the manufacturer's data sheet.'

## Eight-into-one multiplexing

The MAX337 is <sup>a</sup> dual eight-to-one cmos analogue multiplexer. It features a maximum on resistance of  $400\Omega$  and the device conducts current equally well in both directions. It has an extremely low off leakage - less than 20pA at room temperature - and an on channel leakage figure of less than 50pA.

The device operates from a single supply of between ±20V. All control pins are ttl compatible.

Pin-out, pin functions and internal block diagram of the  $MAX337$  are given in Fig. B. The device contains two eightto-one analogue multiplexers. One of the eight inputs is connected to the common output by control of a three-bit binary address, A<sub>0-2</sub>.

In the present circuit, the two multiplexers are used together to provide differential multiplexed inputs. More details on the  $MAX337$  cun be found in the maker's data sheet.<sup>2</sup>

#### Temperature referencing

An LM35DZ is used as the on-board temperature sensor. Fig. 9. This is a precision temperature tensor whose output volt age is linearly proportional to the celsius temperature in  $\cdot$ range from 0°C to 100°C. Without calibration, it is able to achieve an accuracy of 0.6<sup>o</sup>C at 25<sup>o</sup>C

The sensitivity of the settler is 10mV per degree celsius. The device requires a supply from +4V to 30V. Its quiescent current is only 56 $\mu$ A with a voltage supply of  $+5V$ . This makes the sensor ideal for battery operated applications. Low quiescent current also ensures tiat the self-heating of the device is below  $0.08^{\circ}$ C in still alr.

# Circuit detail

You will see from Fig. 11 that the DATA and the STATLS ports of the Centronics port are used for controlling the operations of the data logger and for reading data from it.

 $+4.5V$  and  $+30V$ , or from a dual power supply of  $\pm 4.5V$  to nects to the -DRDY line of the model competer and DB<sub>7</sub> con Lines in the DATA port are used an shown in Table 2. Two lines in the STATUS port arc used far receiving data from the logger into the computer. Lium Oft<sub>1.3</sub> are not used, DB<sub>6</sub> connects to the SDATA line of the a-to-d converter. This line iinverted.

Figure 12 shows how compact the system can be.

## References

- 1. Data sheet CS5504, Crystal Semiconductor Corporation.
- 2. Data sheet MAX336/M AX337. Maxim Corporation.
- 3. PC Interfacing Using Centronics, RS232 and game pons. Pci An, Newnes. Butterworth-Heinemann. 1998, ISBN0240514483.

#### Table 2. Summary of the functions of the printer port data pins. DBO: serial clock SCLK for a-to-d conversion DB1: analogue multiplexer selection line,  $A_0$  on a-to-d converter, DB2: conversion line CONV on a-to-d converter DB3: calibration line CAL on a-to-d converter DB4: ADDO, not used DB5: ADD1, connects to  $MAX337$  pin A<sub>0</sub> DB6: ADD2, connects to MAX337 pin A<sub>1</sub>  $DB7$ : ADD3, connects to  $MAX337$  pin A<sub>2</sub>

# Technical support

Designers' kits including all necessary components to construct a complete thermocouple data logger and the TP6 source codes are available from the author. Please make your enquiry to Dr Pei An, 11 Sandpiper Drive, Stockport, Manchester SK3 8UL, UK. Tel/fax/answer m/c +44-(0)1 61 -477-9583. Pei's e-mail address is PAN@FS1 ENC.MAN.AC. UK.

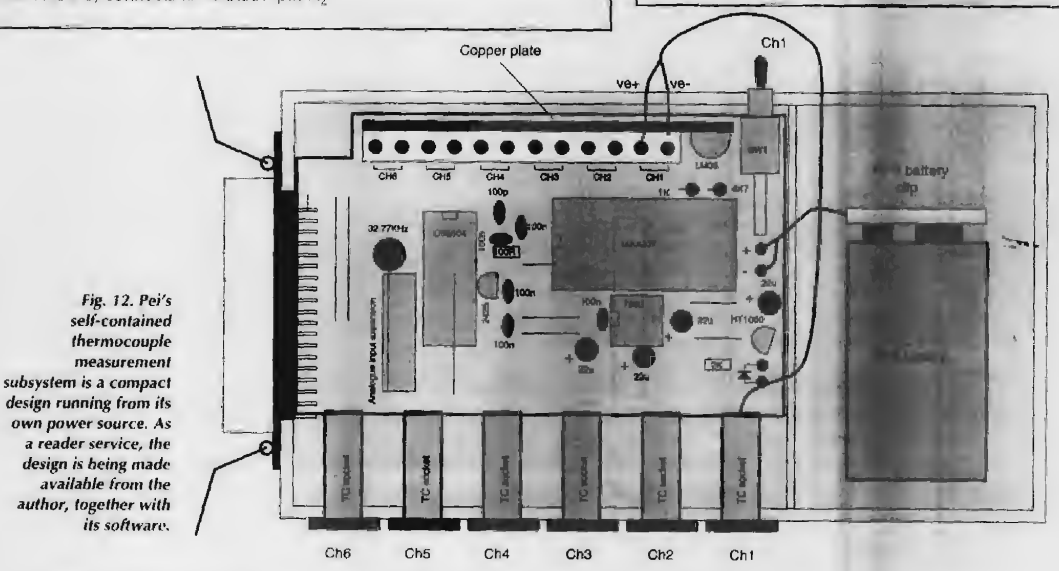